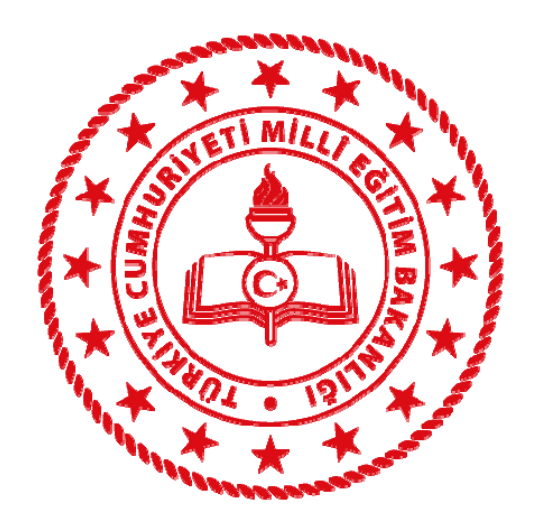

#### SINAVLA ÖĞRENCİ ALACAK ORTAÖĞRETİMKURUMLARINA İLİŞKİ<sup>N</sup> MERKEZÎ SINAV UYGULAMA KILAVUZU MERKEZİ SINAV ÜCRET MODÜLÜ

## **MUŞ İ<sup>L</sup> <sup>M</sup>İLLÎ <sup>E</sup>ĞİTİ<sup>M</sup> MÜDÜRLÜĞÜ**

## Sınavdan Sonra Yapılacaklar

### Görevlendirme ve Ücret Tahakkuk İşlemleri

- Bu sınavda görev yapacak **bina sınav komisyonu başkan ve üyeleri, salon başkanları, gözetmenler, yardımcı engelli gözetmenleri ile yedek salon görevlilerine** ait sınav ücretleri **Kamu Harcama Ve Muhasebe Bilişim Sisteminden (KBS),**
- • ( SINAV KOMİSYON BAŞKANI **MEBBİ<sup>S</sup>** <sup>&</sup>gt; Sınav İşlemleri Modülü <sup>&</sup>gt; Sınav Binası Görevli Girişi Modülü ne Girişlerin yapılıp (HERKES GÖREVE GELSE DAHİ) **KAYDET** DEMESİ GEREKMEKTEDİR.)
- • ( ÖDEMELER EK DERSLERLE YAPILACAĞINDAN GÖREVLİLER OKULLARINA SINAV GÖREVİ ALDIĞINI BİLDİRMESİ GEREKMEKTEDİR.)

### Görevlendirme ve Ücret Tahakkuk İşlemleri

- Di ğer sınav görevlilerine**(Bina Sınav Sorumlusu (Eski Adı İ<sup>l</sup> Temsilcisi), Bina Sınav Güvenlik Personeli ve Hizmetli)** ait ücretler ise Bakanlığımız Döner Sermaye İşletmesi tarafından ödenecektir. Bu sınavda görev alacak personele ödenecek sınav ücretlerinin Haziran ayı aylık katsayısı üzerinden ödenebilmesi için ücret tahakkuk işlemlerinin **en geç 23 Haziran 2020** tarihine kadar tamamlanması gerekmektedir.
- ( SINAV KOMİSYON BA ŞKANI **MEBBİ<sup>S</sup>** > MERKEZİ SINAV ÜCRET MODÜLÜ > Görevli Ücret İşlemleri > Görevli Giriş Ekranından İlgili ki <sup>ş</sup>ileri Sisteme İşleyecektir.
- (SINAV KOMİSYON BAŞKANI GİRİŞLERİ YAPTIKTAN SONRA MEBBİS > MERKEZİ SINAV ÜCRET MODÜLÜ > KURUM ONAY İŞLEMLERİNDEN **ONAY** VERECEKTİR.

# ÖZEL OKULLAR İÇİ<sup>N</sup> Görevlendirme ve Ücret Tahakkuk İşlemleri

- Bu sınavda sınav binası olarak özel okullar ve geçici <sup>e</sup>ğitim merkezlerin kullanılmaya başlanması ve bina komisyonu olarak bu kurum dışından personel görevlendirilmesi nedeniyle veri girişi için kişisel şifrelere yetki verilmesi zorunluluğ<sup>u</sup> doğmuştur.
- MEBBİS sistemine kişisel şifrelerle giriş yapıldığında ana menüde Merkezi Sınav Modülü görülecektir.

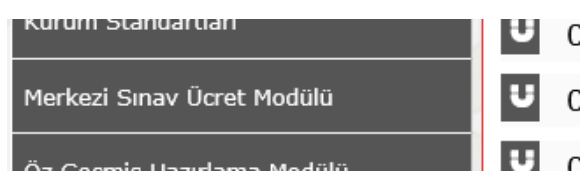

• Bu **menü tüm personelde görülecek** olup, **burayı sadece bina komisyonunda görevli personel kullanabilecektir**. Görevli olunan kurum bilgileri otomatik olarak belirecektir.

## ÖZEL OKULLAR İÇİ<sup>N</sup> Görevlendirme ve Ücret Tahakkuk İşlemleri

• Kişisel şifre ile giriş yapıldığında bina komisyonunda görevli personel için 3 ekran görünecektir.

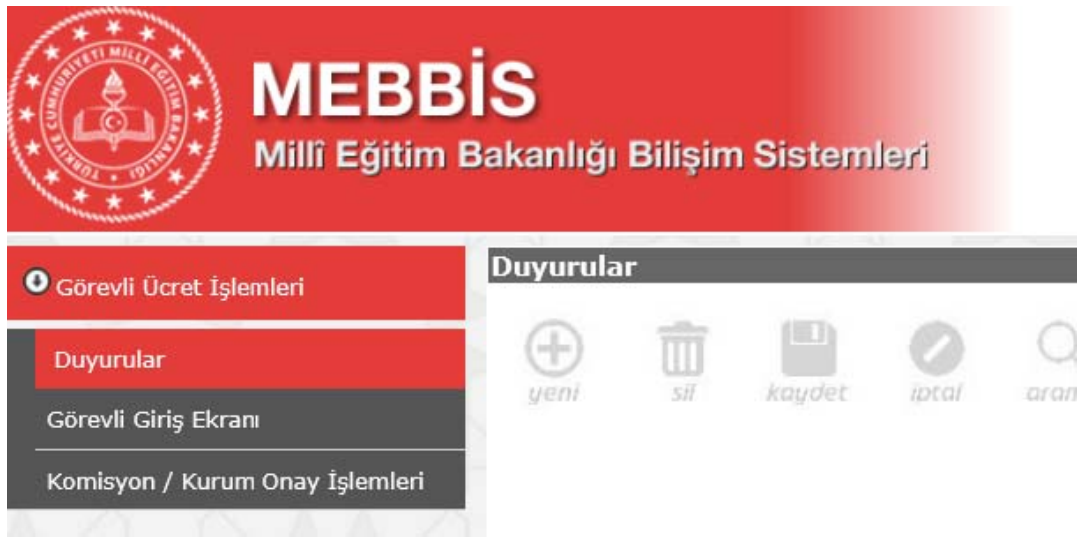

- Bu ekranlarda işlemler ile bilgiler ve duyurular eklenmiştir.
- Sınav günü veri giriş işlemlerinin tamamlanması konusunda bina<br>komisyonlarının titizlikle işlem yapması önemlidir.

## ÖZEL OKULLAR İÇİ<sup>N</sup> Görevlendirme ve Ücret Tahakkuk İşlemleri

- Bu sınavda görev yapacak **bina sınav komisyonu başkan ve üyeleri, salon başkanları, gözetmenler, yardımcı engelli gözetmenleri ile yedek salon görevlilerine** ait sınav ücretleri **Kamu Harcama Ve Muhasebe Bilişim Sisteminden (KBS),**
- • ( SINAV KOMİSYON BAŞKANI **MEBBİ<sup>S</sup>** <sup>&</sup>gt; Sınav İşlemleri Modülü <sup>&</sup>gt; Sınav Binası Görevli Girişi Modülü ne Girişlerin yapılıp (HERKES GÖREVE GELSE DAHİ) **KAYDET** DEMESİ GEREKMEKTEDİR.)
- • ( ÖDEMELER EK DERSLERLE YAPILACAĞINDAN GÖREVLİLER OKULLARINA SINAV GÖREVİ ALDIĞINI BİLDİRMESİ GEREKMEKTEDİR.)

#### <u>ÖZEL OKULLAR İÇİN Görevlendirme ve Ücret Tahakkuk İşlemleri</u> İ

- Di ğer sınav görevlilerine**(Bina Sınav Sorumlusu (Eski Adı İ<sup>l</sup> Temsilcisi), Bina Sınav Güvenlik Personeli ve Hizmetli)** ait ücretler ise Bakanlığımız Döner Sermaye İşletmesi tarafından ödenecektir. Bu sınavda görev alacak personele ödenecek sınav ücretlerinin Haziran ayı aylık katsayısı üzerinden ödenebilmesi için ücret tahakkuk işlemlerinin **en geç 23 Haziran 2020** tarihine kadar tamamlanması gerekmektedir.
- ( SINAV KOMİSYON BA ŞKANI **MEBBİ<sup>S</sup>** > MERKEZİ SINAV ÜCRET MODÜLÜ > Görevli Ücret İşlemleri > Görevli Giriş Ekranından İlgili ki <sup>ş</sup>ileri Sisteme İşleyecektir.
- (SINAV KOMİSYON BAŞKANI GİRİŞLERİ YAPTIKTAN SONRA MEBBİS > MERKEZİ SINAV ÜCRET MODÜLÜ > KURUM ONAY İŞLEMLERİNDEN **ONAY** VERECEKTİR.

Sınavdan Sonra Yapılacak İşlemlerde Dikkat Edilecek Hususlar ÖNEMLİ !!!

Dikkat Edilecek Hususlar

- Sınav bittikten sonra MEBBİ<sup>S</sup> Bina Bilgi girişine (Salon Başkanı, gözetmen, yedek gözetmen) gibi değişiklikler yapıldıktan sonra, hiçbir değişiklik yapılmasa bile modülün üst sol **tarafından KAYDET butonuna 1 kere basılması gerekmektedir.**
- Aksi takdirde göreve gelen öğretmenler cezalı duruma düşer ve ücret alamazlar.